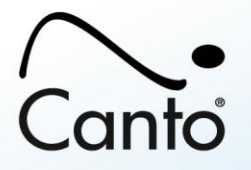

# **Cumulus® "Extended Categories" Module**

- Overview
- System Requirements
- Installation and Activation
- Product Documentation

## **Overview**

The Canto® Cumulus **Extended Categories** module includes:

- Search Category Metadata
- Reduce Category Tree to "found" Categories Only
- Create Custom Master Categories

Categories can be turned into project management asset containers thanks to searchable metadata. A category can be created for each magazine edition that includes information specific to the issue, such as release dates, manager info, budgets, etc. Searching for category names reduces the Category Tree to the found categories only, which can instantly reduce a massive category tree of thousands of categories to a manageable list that includes only those categories of interest to the user.

Custom category tabs enable users to create tabs that make sense for their workflows.

When coupling this module with the Extended Permissions module, users can create custom category tabs and limit the categories beneath them to certain users only. Add the "Roles" module to limit category access based on roles too.

For details on all Canto's Digital Asset Management products and services go to: www.canto.com

## **System Requirements**

This module requires Cumulus Workgroup 8.5.

#### **Installation and Activation**

This add-on module expands the functionality of a Cumulus installation. It is already included in the Cumulus Client and Cumulus Server software. This means that it does not need to be installed separately. In order to get the full functionality, it has just to be activated by the Cumulus Administrator via the Remote Admin section of the Server Console and the Customer Portal Account. For detailed information on how to activate Cumulus and additional options, see the Installation Guide.

## **Product Documentation**

Find the module functions described in the Cumulus Client User Guide that can be downloaded from the Canto website:

- **Search Category Metadata** & **Reduce Category Tree to "found" Categories Only** see chapter "Find Assets", section "Searching for Categories"
- **Create Custom Master Categories** see chapter "Explore Cumulus", section "Individual Category Tabs"